## HOW TO SET UP HOSTING with YOUR NEW ACCOUNT

Log in to your domain name company's webpage with your user name and password. If you are setting up a new domain, DO NOT chose their hosting option.

Go to your domains (fig. 1) and select the domain you want to host with Tbyter.

If it says to Active or Launch, click that. If you have more than one Domain, select the one you would like to be hosted on Tbyter (fig. 2)

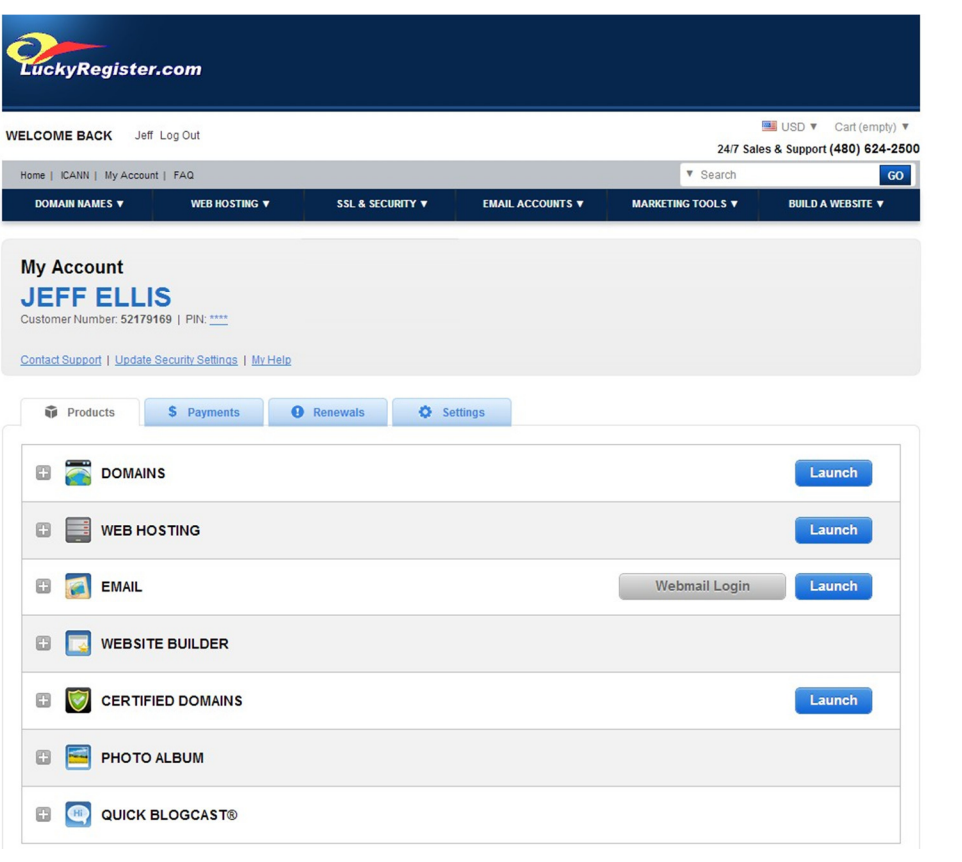

fig. 1

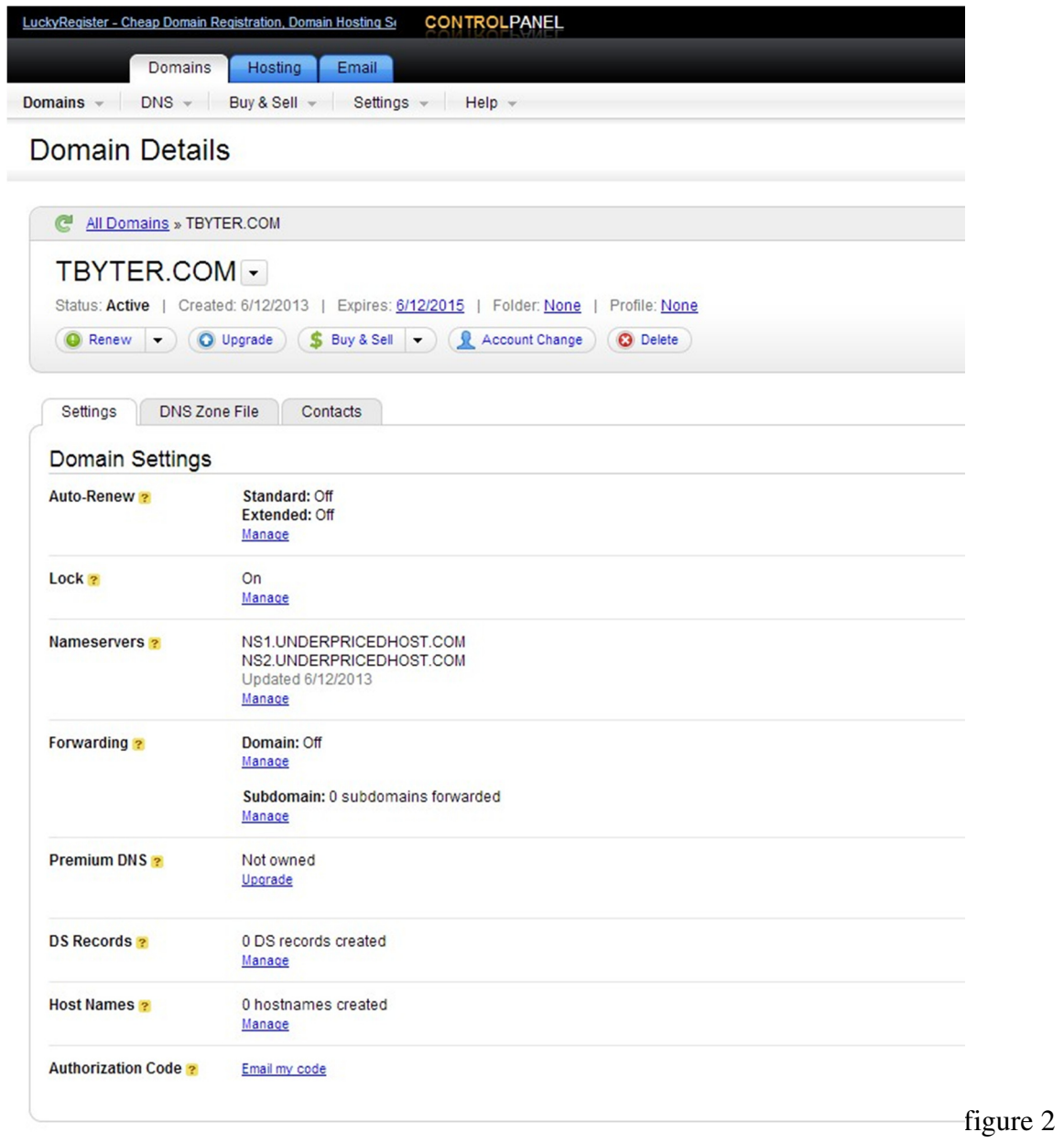

Click Manage under the "Nameservers"

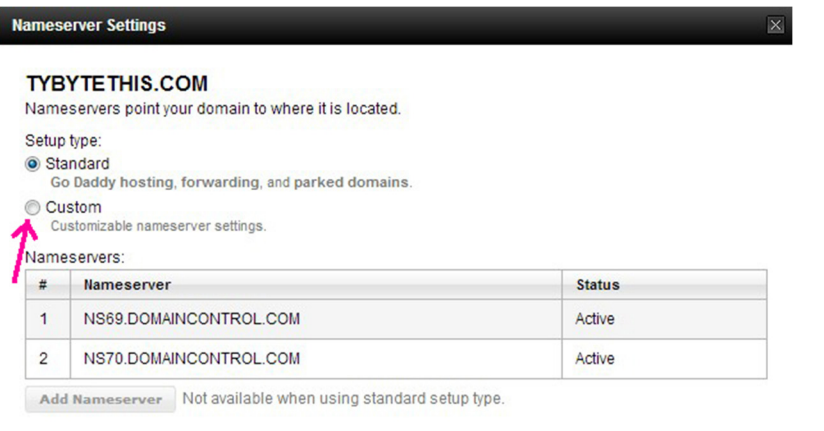

Save Cancel

figure 3

Select "Custom" to change the default Nameservers

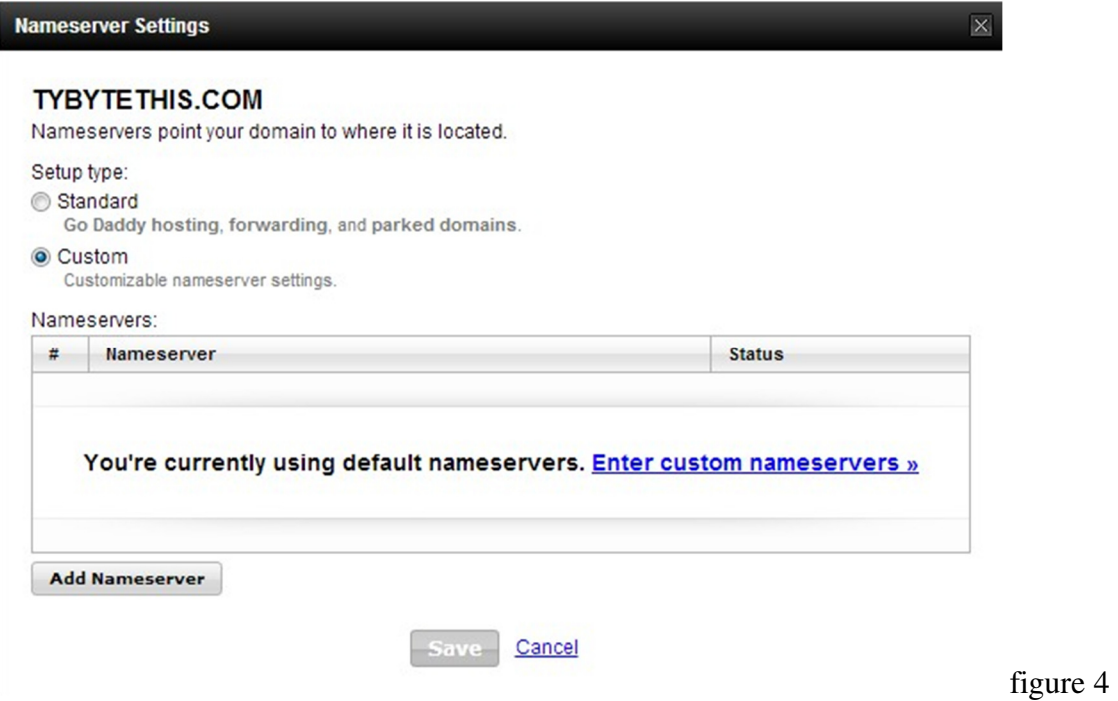

Click the blue phrase "Enter custom nameservers," then. . .

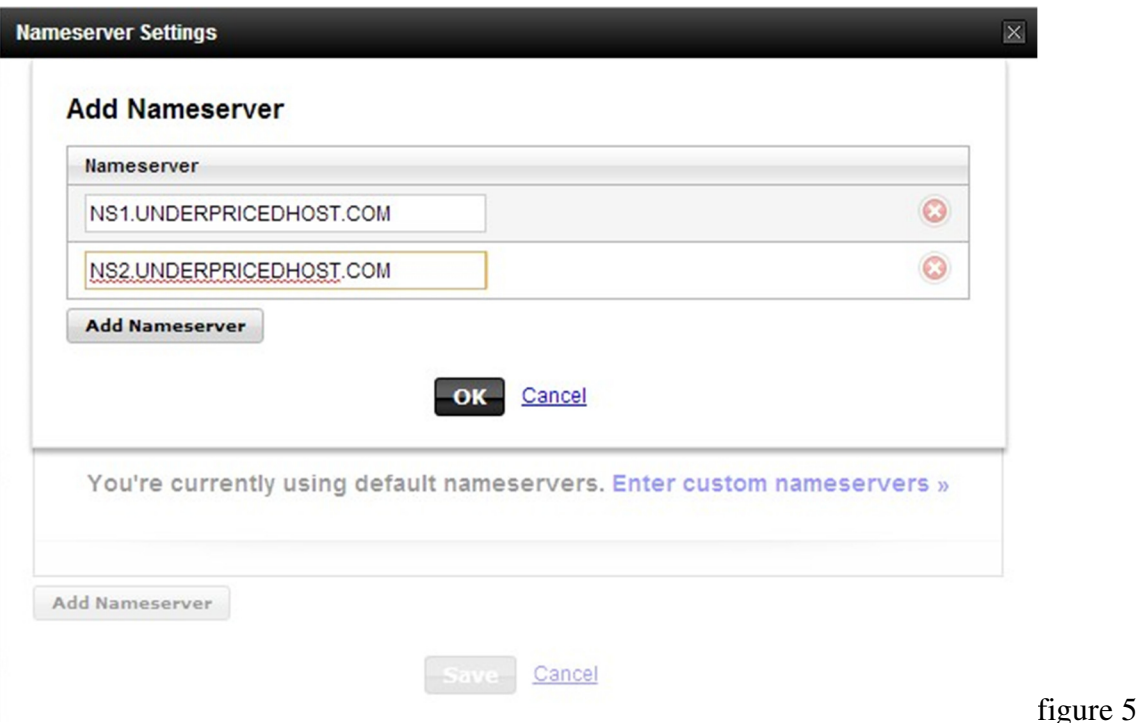

Type, as above, NS1.underpricedhost.com, then in the second space, NS2.underpricedhost.com and select "OK"

You are done setting up your account. You can log out of your domain name website. Write me at jeff@tbyter.com and I will answer with an e-mail to let you know when your Tbyter account is ready to use.